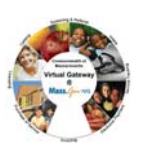

# <span id="page-0-0"></span>**Summary of Job Aid**

This job aid walks a user through the process of how to search for a client in ESM and also instructs a user on how to add, enroll and disenroll a new client into the Recovery Support Center program as well as update existing client information.

Refer to this job aid for more information on how to search for clients, add and enroll a new client, update existing client data and disenroll a client from the Recovery Support Center program.

### **Table of Contents for this Job Aid:**

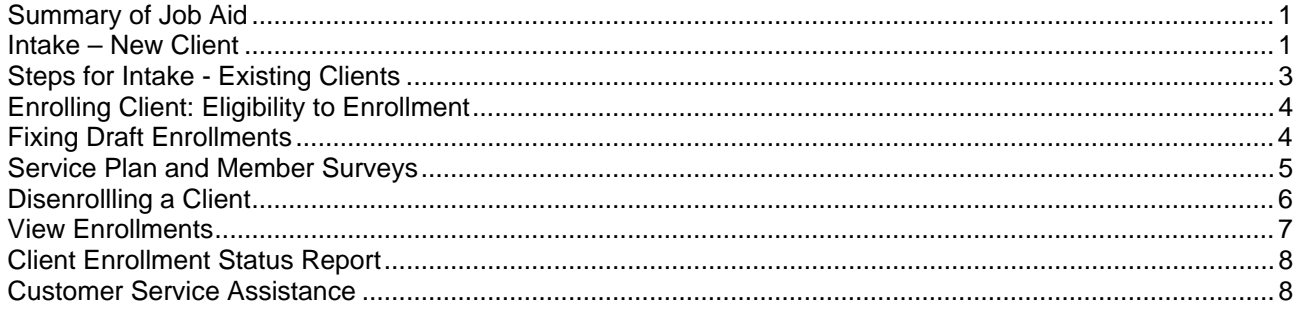

# **Steps for Intake: New Client**

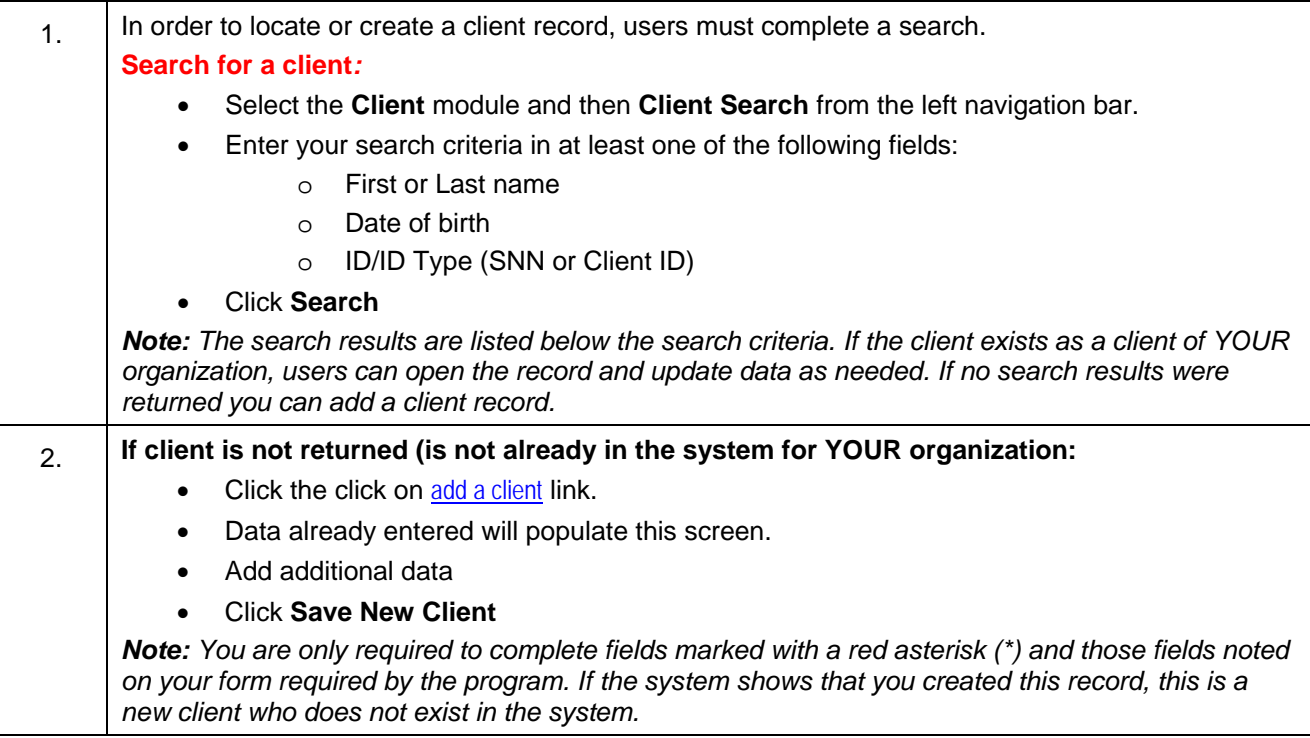

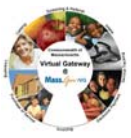

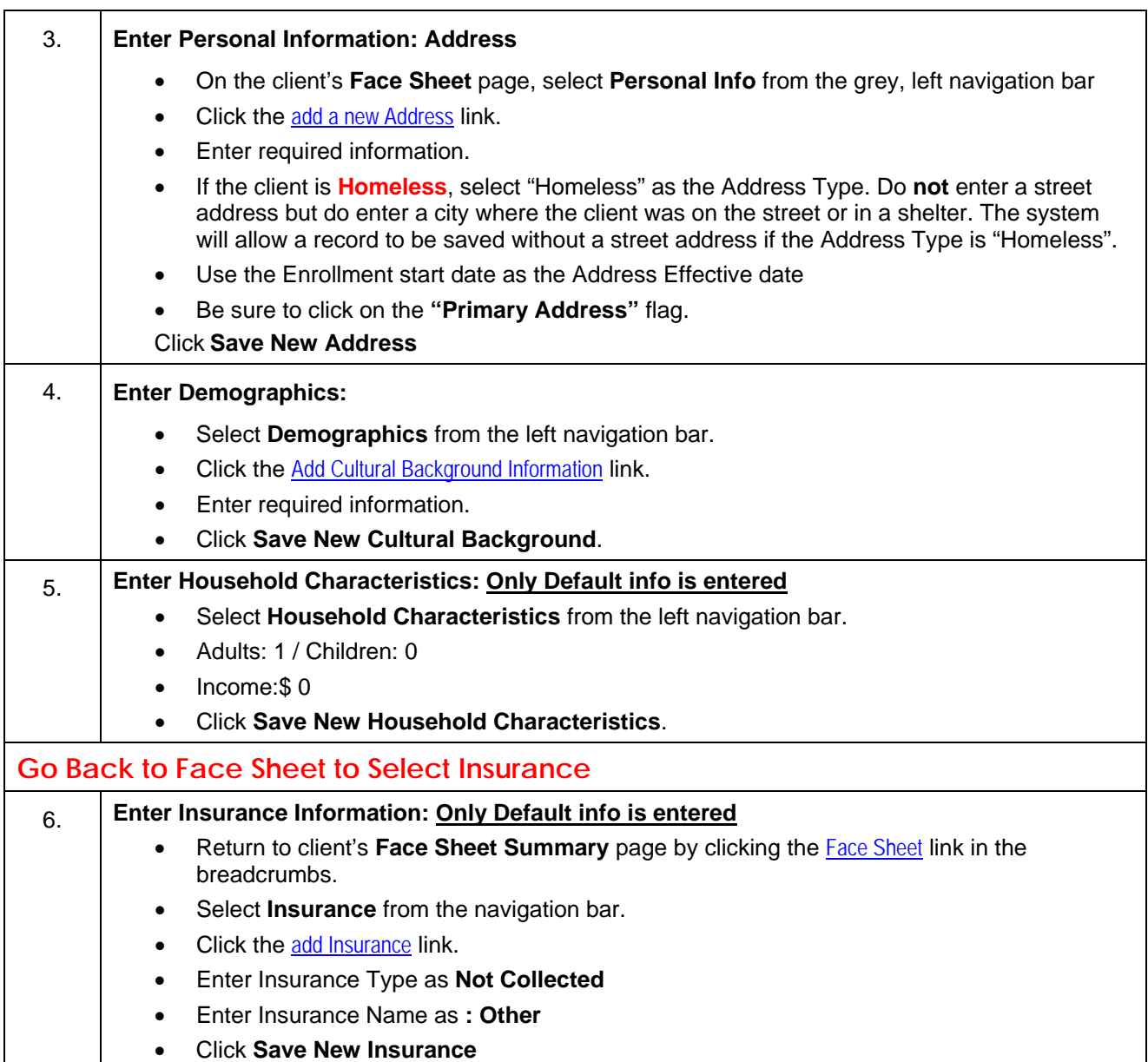

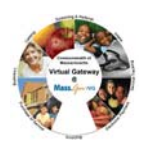

<span id="page-2-0"></span>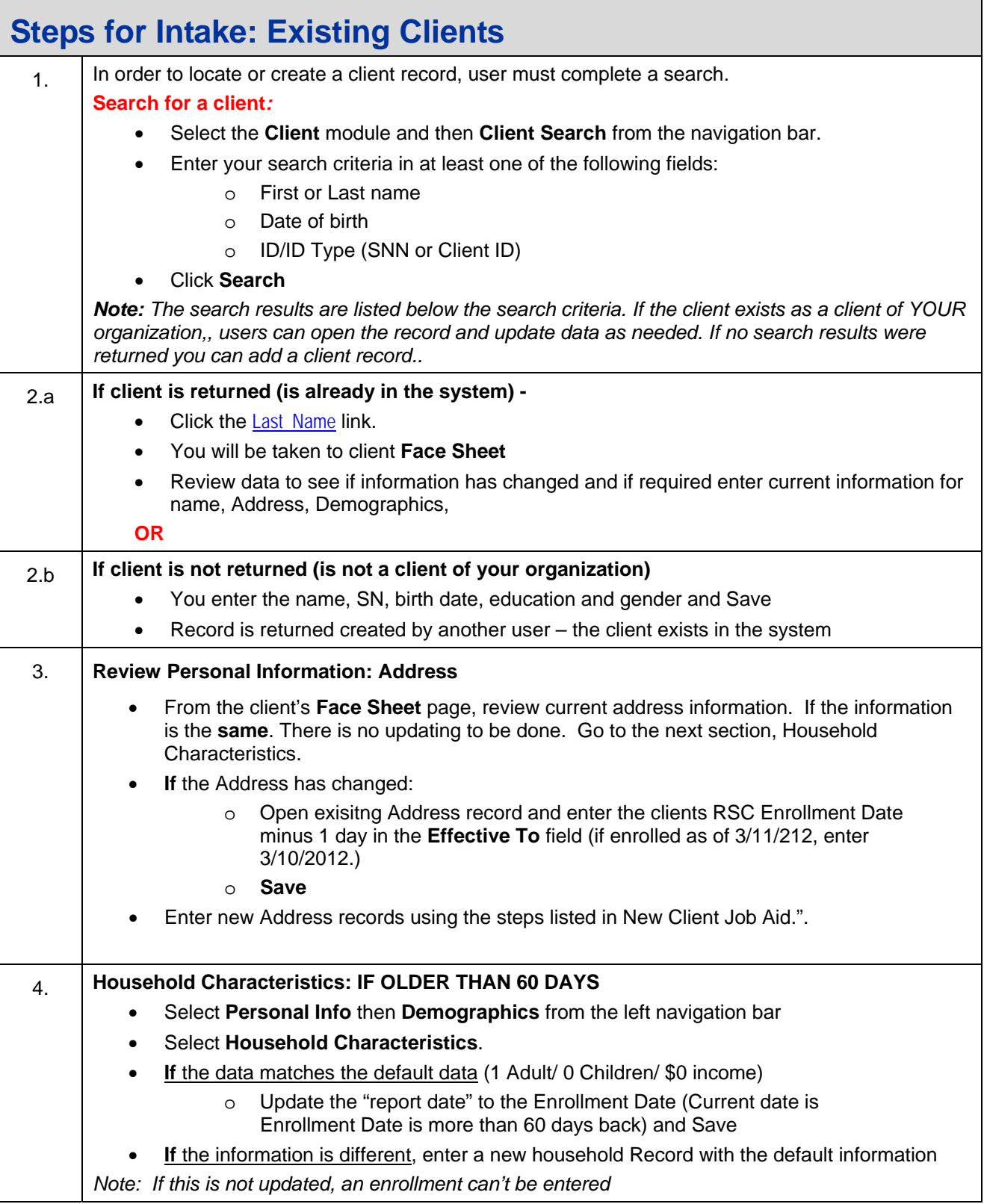

## <span id="page-3-0"></span>*Virtual Gateway: (EIM/ESM)*  ESM Client Data Entry Transaction Steps (Recovery Support Center)

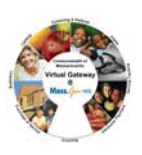

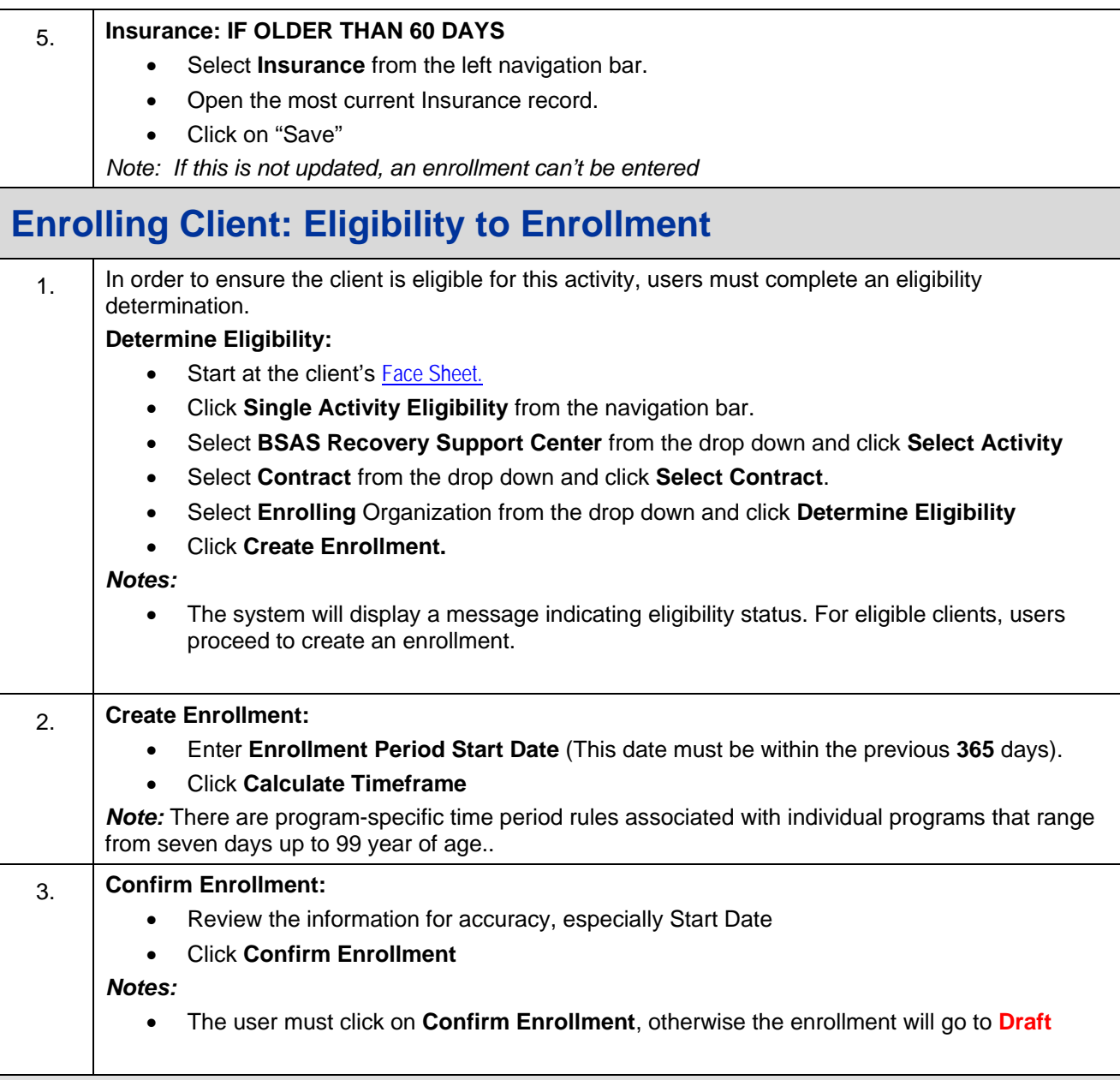

# **Fixing Draft Enrollments**

#### **Search for Draft Enrollments**

One a regular basis, users should use Advanced Client Search to make sure there are no enrollments in "Draft" status.

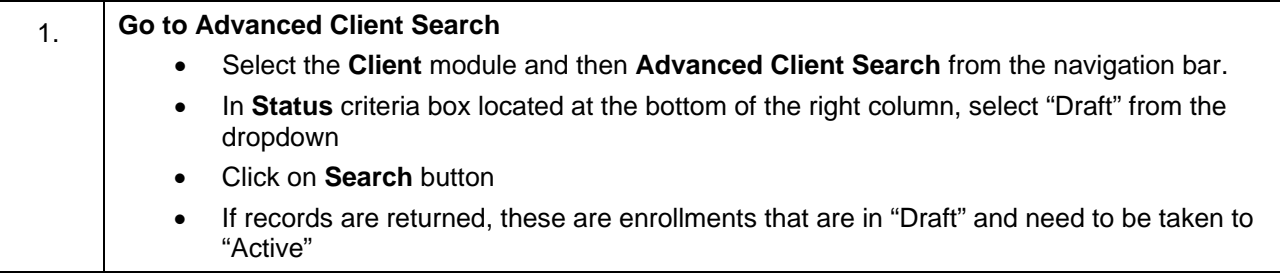

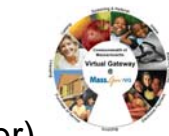

<span id="page-4-0"></span>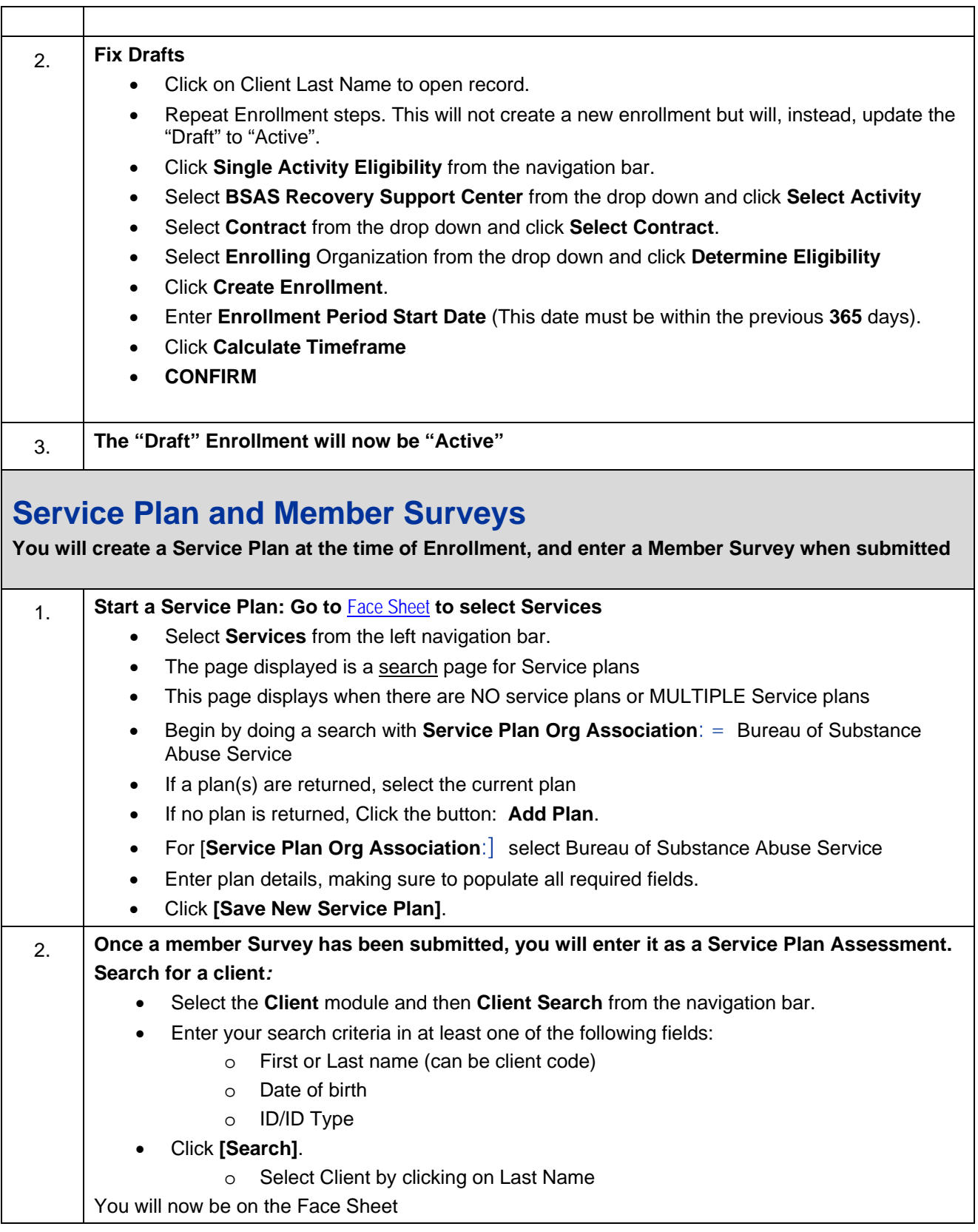

### <span id="page-5-0"></span>*Virtual Gateway: (EIM/ESM)*

ESM Client Data Entry Transaction Steps (Recovery Support Center)

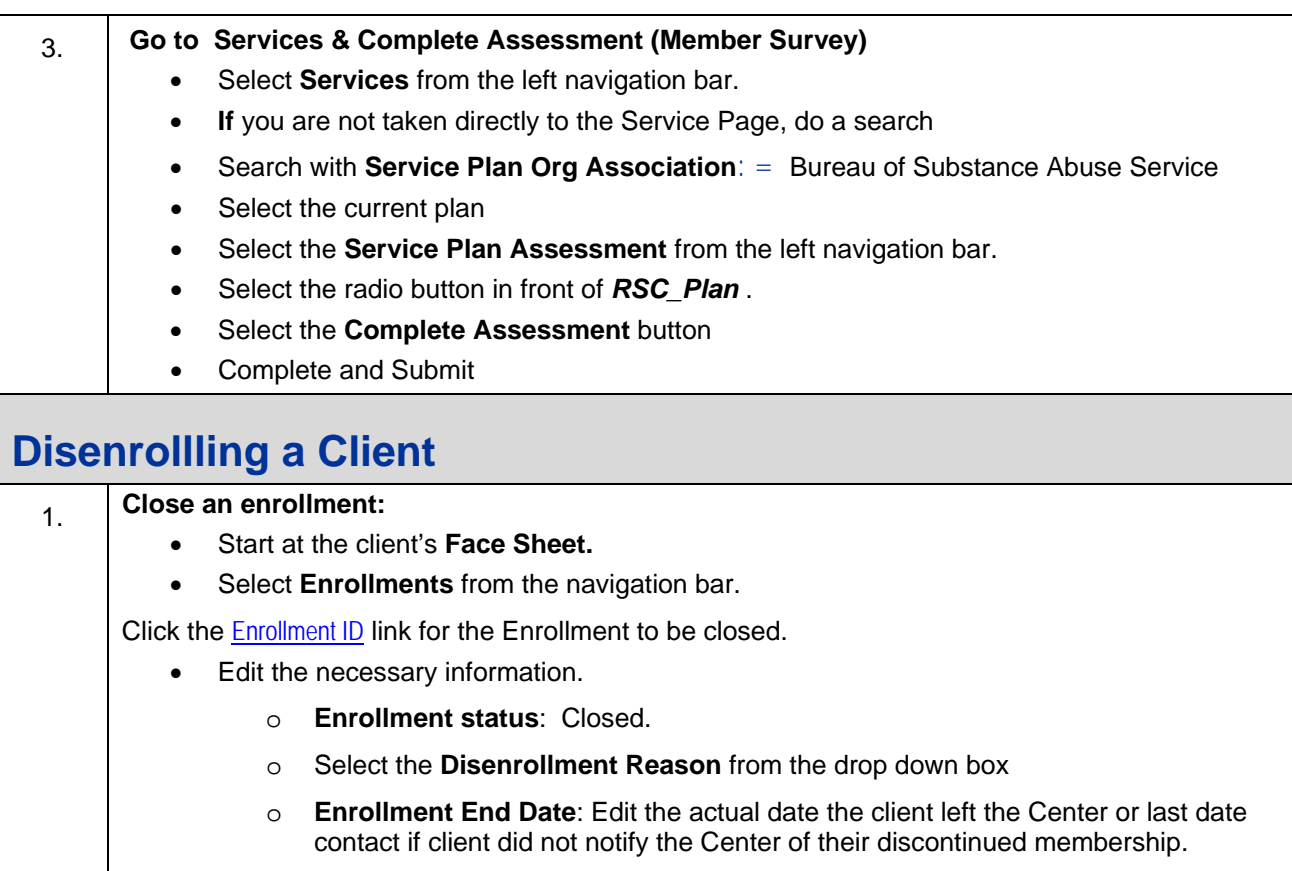

- o Enter comments (optional).
- Click **Save Changes**

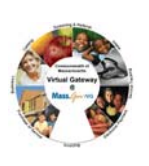

## <span id="page-6-0"></span>**View Enrollments**

There are two ways for user to review their enrollments in EIM. One is the View Enrollment functionality and the other is the Client enrollment Status Report. This section will guide the user in the use of View Enrollments. Form this screen the user can:

- Identify duplicate enrollments
- Identify Draft Enrollments

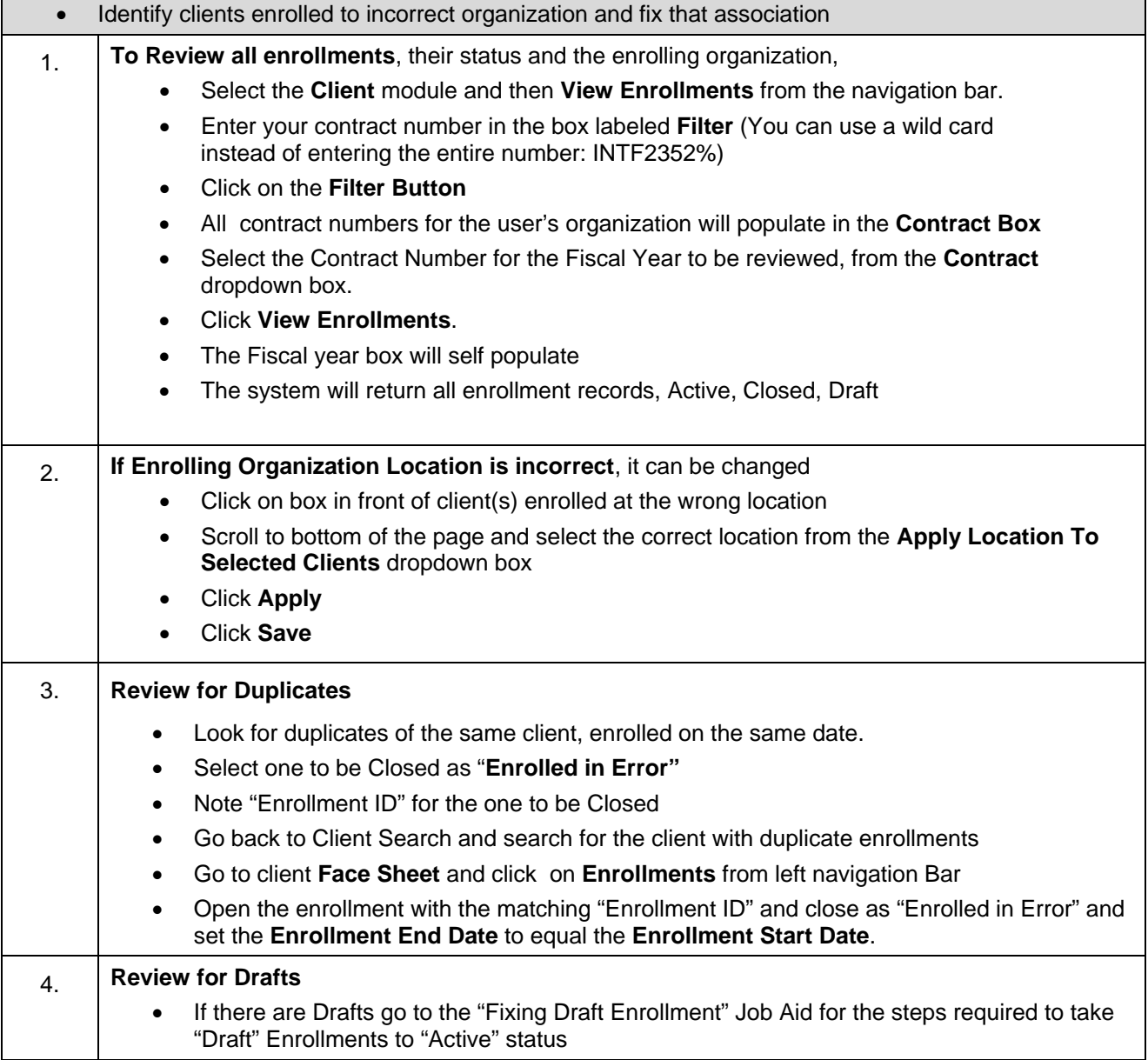

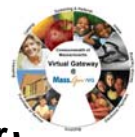

<span id="page-7-0"></span>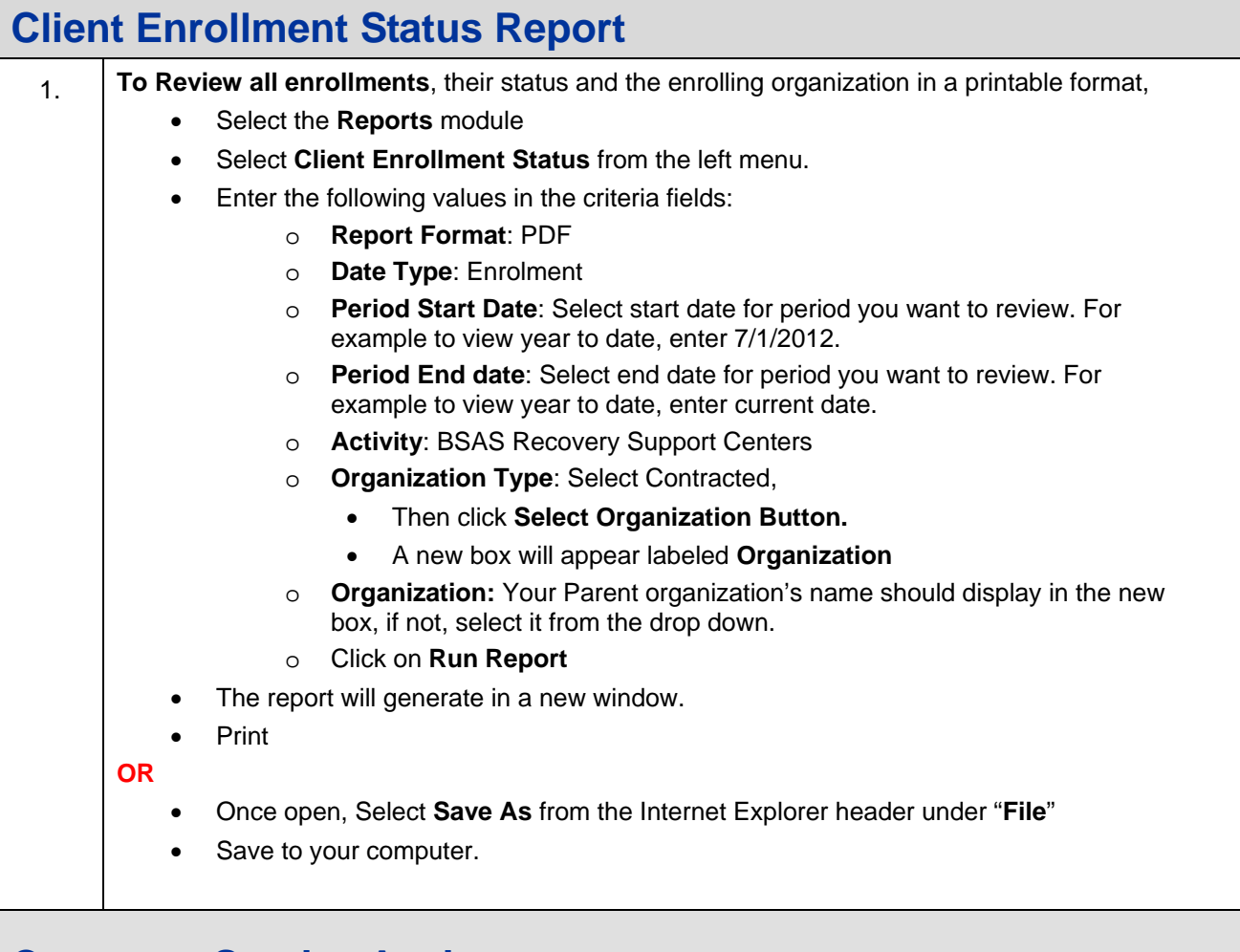

**Customer Service Assistance** 

**DPH Program Related Questions or Assistance with Clients and/or Enrollments** 

**Contact:** 

Cathy Wheeler (**[Cathy.Wheeler@MassMail.State.MA.US](mailto:Cathy.Wheeler@MassMail.State.MA.US)**)

- OR -

Monique Thompson (**[Monique.Thompson@MassMail.State.MA.US](mailto:Monique.Thompson@MassMail.State.MA.US)**)

**-----------------------------------------------------------------** 

**Virtual Gateway (VG) Related Questions or Assistance Accessing the Virtual Gateway** 

Call Virtual Gateway Customer Service 1-800-421-0938 (617-847-6578 - TTY for the deaf and hard of hearing) 8:30 am to 5:00 pm Monday through Friday